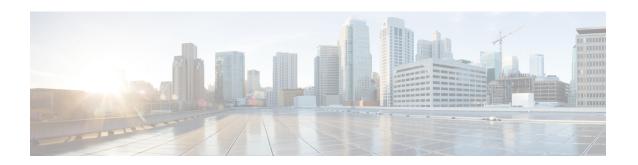

# show tcp through start-forwarding-agent

- show tcp, page 2
- show tcp brief, page 13
- show tep statistics, page 15
- show tech-support, page 21
- show time-range ipc, page 30
- show track, page 32
- show udp, page 39
- show wccp, page 41
- show wccp global counters, page 48
- special-vj, page 50
- start-forwarding-agent, page 51

# show tcp

To display the status of Transmission Control Protocol (TCP) connections when Cisco IOS or Cisco IOS Software Modularity images are running, use the **show tcp** command in user EXEC or privileged EXEC mode.

show tcp [ line-number ] [tcb address]

# **Syntax Description**

| line-number | (Optional) Absolute line number of the line for which you want to display Telnet connection status.               |
|-------------|----------------------------------------------------------------------------------------------------|
| tcb         | (Optional) Specifies the transmission control block (TCB) of the ECN-enabled connection that you want to display. |
| address     | (Optional) TCB hexadecimal address. The valid range is from 0x0 to 0xFFFFFFFF.                                    |

# **Command Modes**

User EXEC (>) Privileged EXEC (#)

# **Command History**

| Release                  | Modification                                                                                                    |
|--------------------------|----------------------------------------------------------------------------------------------------|
| 10.0                     | This command was introduced.                                                                                                    |
| 12.3(7)T                 | The <b>tcb</b> keyword and <i>address</i> argument were added.                                                                                                    |
| 12.4(2)T                 | The output is enhanced to display status and option flags.                                                                                                    |
| 12.2(28)SB               | This command was integrated into Cisco IOS Release 12.2(28)SB. The display output was modified to include the SSO capability flag and to indicate the reason that the SSO property failed on a TCP connection. |
| 12.2(18)SXF4             | This command was integrated into Cisco IOS Release 12.2(18)SXF4 to support Software Modularity images.                                                                                                    |
| 12.2(33)SRA              | This command was integrated into Cisco IOS Release 12.2(33)SRA.                                                                                                    |
| 12.2(31)SB2              | This command was integrated into Cisco IOS Release 12.2(31)SB2.                                                                                                    |
| Cisco IOS XE Release 2.1 | This command was integrated into Cisco IOS XE Release 2.1.                                                                                                    |
| 15.0(1)S                 | This command was integrated into Cisco IOS Release 15.0(1)S.                                                                                                    |

# **Examples**

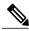

Note

Example output varies between Cisco IOS software images and Cisco IOS Software Modularity software images.

# **Examples**

The following is sample output that displays the status and option flags:

The table below contains the types of flags, all possible command output enhancements, and descriptions.

Table 1: Type of Flags, All Possible Output Enhancements, and Descriptions

| Type of Flag | Output Enhancement     | Description                                                |  |  |
|--------------|------------------------|------------------------------------------------------------|--|--|
| Status       |                        |                                                            |  |  |
|              | Passive open           | Set if passive open was done.                              |  |  |
|              | Active open            | Set if active open was done.                               |  |  |
|              | Retransmission timeout | Set if retransmission timeout aborts.                      |  |  |
|              | Net output pending     | Output to network is pending.                              |  |  |
|              | Wait for FIN           | Wait for FIN to be acknowledged.                           |  |  |
|              | App closed             | Application has closed the TCB.                            |  |  |
|              | Sync listen            | Listen and establish a handshake.                          |  |  |
|              | Gen tcbs               | TCBs are generated as passive listener.                    |  |  |
|              | Path mtu discovery     | Path maximum transmission unit (MTU) discovery is enabled. |  |  |
|              | Half closed            | TCB is half closed.                                        |  |  |

| Type of Flag | Output Enhancement     | Description                                                                                                    |
|--------------|------------------------|----------------------------------------------------------------------------------------------------|
|              | Timestamp echo present | Echo segment is present.                                                                                                    |
|              | Stopped reading        | Read half is shut down.                                                                                                    |
| Option       |                        |                                                                                                    |
|              | VRF id set             | Set if connection has a VRF table identifier.                                                                                              |
|              | Idle user              | Set if the connection is idle.                                                                                                    |
|              | Sending urgent data    | Set if urgent data is being sent.                                                                                                    |
|              | Keepalive running      | Set if keepalive timer is running, or if an Explicit Congestion Notification (ECN)-enabled connection, or a TCB address bind is in effect. |
|              | Nagle                  | Set if performing the Nagle algorithm.                                                                                                    |
|              | Always push            | All packets and full-sized segments (internal use) are pushed.                                                                             |
|              | Path mtu capable       | Path MTU discovery is configured.                                                                                                    |
|              | MD5                    | Message digest 5 (MD) messages are generated.                                                                                              |
|              | Urgent data removed    | Urgent data is removed.                                                                                                    |
|              | SACK option permitted  | Peer permits a selective acknowledgment (SACK) option.                                                                                     |
|              | Timestamp option used  | Time-stamp option is in use.                                                                                                    |
|              | Reuse local address    | Local address can be reused.                                                                                                    |
|              | Non-blocking reads     | Nonblocking TCP is read.                                                                                                    |
|              | Non-blocking writes    | Nonblocking TCP is written.                                                                                                    |
|              | No delayed ACK         | No TCP delayed acknowledgment is sent.                                                                                                    |
|              | Win-scale              | Peer permits window scaling.                                                                                                    |
|              | Linger option set      | The linger-on close option is set.                                                                                                    |

The following is sample output from the **show tcp** command:

### Router# show tcp

```
tty0, connection 1 to host cider
Connection state is ESTAB, I/O status: 1, unread input bytes: 0
Local host: 172.31.232.17, Local port: 11184
Foreign host: 172.31.1.137, Foreign port: 23
Enqueued packets for retransmit: 0, input: 0, saved: 0
Event Timers (current time is 67341276):
Timer:
             Retrans
                        TimeWait
                                    AckHold
                                                SendWnd KeepAlive
Starts:
                  30
                               0
                                          32
                                                      Ω
                                                                  0
Wakeups:
                   1
                               0
                                          14
                                                      0
                                                                  0
                   0
                                          0
                                                                  0
Next:
iss: 67317172 snduna: 67317228
irs: 1064896000 rcvnxt: 1064897597
                                                 67317228
                                      sndnxt:
                                                               sndwnd:
                                                                         4096
                                                     2144
                                                           delrcvwnd:
                                      rcvwnd:
SRTT: 317 ms, RTTO: 900 ms, RTV: 133 ms, KRTT: 0 ms
minRTT: 4 ms, maxRTT: 300 ms, ACK hold: 300 ms
Flags: higher precedence, idle user, retransmission timeout
Datagrams (max data segment is 536 bytes):
Rcvd: 41 (out of order: 0), with data: 34, total data bytes: 1596
Sent: 57 (retransmit: 1), with data: 35, total data bytes: 55
```

The table below describes the first five lines of output shown in the above display.

# Table 2: show tcp Field Descriptions--First Section of Output

| Field      | Description                                                    |
|------------|----------------------------------------------------------------|
| tty        | Identifying number of the line.                                |
| connection | Identifying number of the TCP connection.                      |
| to host    | Name of the remote host to which the connection has been made. |

| Field               | Description                                                                                                    |
|---------------------|----------------------------------------------------------------------------------------------------|
| Connection state is | A connection progresses through a series of states during its lifetime. The states that follow are shown in the order in which a connection progresses through them. |
|                     | • LISTENWaiting for a connection request from any remote TCP and port.                                                                                               |
|                     | <ul> <li>SYNSENTWaiting for a matching connection<br/>request after having sent a connection request.</li> </ul>                                                     |
|                     | <ul> <li>SYNRCVDWaiting for a confirming<br/>connection request acknowledgment after<br/>having both received and sent a connection<br/>request.</li> </ul>          |
|                     | • ESTABIndicates an open connection; data received can be delivered to the user. This is the normal state for the data transfer phase of the connection.             |
|                     | • FINWAIT1Waiting for a connection termination request from the remote TCP or an acknowledgment of the connection termination request previously sent.               |
|                     | • FINWAIT2Waiting for a connection termination request from the remote TCP host.                                                                                     |
|                     | CLOSEWAITWaiting for a connection<br>termination request from the local user.                                                                                        |
|                     | CLOSINGWaiting for a connection<br>termination request acknowledgment from the<br>remote TCP host.                                                                   |
|                     | • LASTACKWaiting for an acknowledgment of the connection termination request previously sent to the remote TCP host.                                                 |
|                     | TIMEWAITWaiting for enough time to pass<br>to be sure that the remote TCP host has received<br>the acknowledgment of its connection<br>termination request.          |
|                     | CLOSEDIndicates no connection state at all.                                                                                                    |
|                     | • For more information about TCBs, see RFC 793, Transmission Control Protocol Functional Specification.                                                              |
| I/O status          | Number that describes the current internal status of the connection.                                                                                                 |

| Field                           | Description                                                                                                    |
|---------------------------------|----------------------------------------------------------------------------------------------------|
| unread input bytes              | Number of bytes that the lower-level TCP processes have read but that the higher-level TCP processes have not yet processed.                                                                                                    |
| Local host                      | IP address of the network server.                                                                                                    |
| Local port                      | Local port number, as derived from the following equation: <i>line-number</i> + (512 * <i>random-number</i> ). (The line number uses the lower nine bits; the other bits are random.)                                                                                                    |
| Foreign host                    | IP address of the remote host to which the TCP connection has been made.                                                                                                    |
| Foreign port                    | Destination port for the remote host.                                                                                                    |
| Enqueued packets for retransmit | Number of packets that are waiting on the retransmit queue. These are packets on this TCP connection that have been sent but that have not yet been acknowledged by the remote TCP host.                                                                                                    |
| input                           | Number of packets that are waiting on the input queue to be read by the user.                                                                                                    |
| saved                           | Number of received out-of-order packets that are waiting for all packets in the datagram to be received before they enter the input queue. For example, if packets 1, 2, 4, 5, and 6 have been received, packets 1 and 2 would enter the input queue, and packets 4, 5, and 6 would enter the saved queue. |

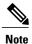

Use the **show tcp brief** command to display information about the ECN-enabled connections.

The following line of output shows the current elapsed time according to the system clock of the local host. The time shown is the number of milliseconds since the system started.

```
Event Timers (current time is 67341276):
```

The following lines of output display the number of times that various local TCP timeout values were reached during this connection. In this example, the local host re-sent data 30 times because it received no response from the remote host, and it sent an acknowledgment many more times because there was no data.

| Timer:   | Retrans | TimeWait | AckHold | SendWnd | Keepalive | GiveUp | PmtuAger |
|----------|---------|----------|---------|---------|-----------|--------|----------|
| Starts:  | 30      | 0        | 32      | 0       | 0         | 0      | 0        |
| Wakeups: | 1       | 0        | 14      | 0       | 0         | 0      | 0        |
| Next:    | 0       | 0        | 0       | 0       | 0         | 0      | 0        |

The table below describes the fields in the above lines of output.

Table 3: show tcp Field Descriptions--Second Section of Output

| Field     | Description                                                                                                    |
|-----------|----------------------------------------------------------------------------------------------------|
| Timer     | Names of the timer types in the output.                                                                                                    |
| Starts    | Number of times that the timer has been triggered during this connection.                                                                                                    |
| Wakeups   | Number of keepalives sent without receiving any response. (This field is reset to zero when a response is received.)                                                                                                    |
| Next      | System clock setting that triggers a timer for the next time an event (for example, TimeWait, AckHold, SendWnd, etc.) occurs.                                                                                                    |
| Retrans   | Retransmission timer is used to time TCP packets that have not been acknowledged and that are waiting for retransmission.                                                                                                    |
| TimeWait  | A time-wait timer ensures that the remote system receives a request to disconnect a session.                                                                                                    |
| AckHold   | An acknowledgment timer delays the sending of acknowledgments to the remote TCP in an attempt to reduce network use.                                                                                                    |
| SendWnd   | A send-window timer ensures that there is no closed window due to a lost TCP acknowledgment.                                                                                                    |
| KeepAlive | A keepalive timer controls the transmission of test messages to the remote device to ensure that the link has not been broken without the knowledge of the local device.                                                                                                    |
| GiveUp    | A give-up timer determines the amount of time a local host will wait for an acknowledgment (or other appropriate reply) of a transmitted message after the the maximum number of retransmissions has been reached. If the timer expires, the local host gives up retransmission attempts and declares the connection dead. |

| Field    | Description                                                                                                    |
|----------|----------------------------------------------------------------------------------------------------|
| PmtuAger | A path MTU (PMTU) age timer is an interval that displays how often TCP estimates the PMTU with a larger maximum segment size (MSS). When the age timer is used, TCP path MTU becomes a dynamic process. If the MSS is smaller than what the peer connection can manage, a larger MSS is tried every time the age timer expires. The discovery process stops when the send MSS is as large as the peer negotiated or the timer has been manually disabled by being set to infinite. |

The following lines of output display the sequence numbers that TCP uses to ensure sequenced, reliable transport of data. The local host and remote host each use these sequence numbers for flow control and to acknowledge receipt of datagrams.

```
iss: 67317172 snduna: 67317228 sndnxt: 67317228 sndwnd: 4096 irs: 1064896000 rcvnxt: 1064897597 rcvwnd: 2144 delrcvwnd: 0 The table below describes the fields shown in the display above.
```

# Table 4: show tcp Field Descriptions--Sequence Numbers

| Field     | Description                                                                                                    |
|-----------|----------------------------------------------------------------------------------------------------|
| iss       | Initial send sequence number.                                                                                                    |
| snduna    | Last send sequence number that the local host sent but for which it has not received an acknowledgment.                                                                                                    |
| sndnxt    | Sequence number that the local host will send next.                                                                                                    |
| sndwnd    | TCP window size of the remote host.                                                                                                    |
| irs       | Initial receive sequence number.                                                                                                    |
| rcvnxt    | Last receive sequence number that the local host has acknowledged.                                                                                                    |
| revwnd    | TCP window size of the local host.                                                                                                    |
| delrevwnd | Delayed receive windowdata that the local host has read from the connection but has not yet subtracted from the receive window that the host has advertised to the remote host. The value in this field gradually increases until it is larger than a full-sized packet, at which point it is applied to the revwnd field. |

The following lines of output display values that the local host uses to keep track of transmission times so that TCP can adjust to the network that it is using.

```
SRTT: 317 ms, RTTO: 900 ms, RTV: 133 ms, KRTT: 0 ms minRTT: 4 ms, maxRTT: 300 ms, ACK hold: 300 ms
Flags: higher precedence, idle user, retransmission timeout
The table below describes the significant fields shown in the output above.
```

# Table 5: show tcp Field Descriptions--Line Beginning with "SRTT"

| Field    | Description                                                                                                    |
|----------|----------------------------------------------------------------------------------------------------|
| SRTT     | A calculated smoothed round-trip timeout.                                                                                              |
| RTTO     | Round-trip timeout.                                                                                                    |
| RTV      | Variance of the round-trip time.                                                                                                    |
| KRTT     | New round-trip timeout (using the Karn algorithm). This field separately tracks the round-trip time of packets that have been re-sent. |
| minRTT   | Smallest recorded round-trip timeout (hard-wire value used for calculation).                                                           |
| maxRTT   | Largest recorded round-trip timeout.                                                                                                   |
| ACK hold | Time for which the local host will delay an acknowledgment in order to add data to it.                                                 |
| Flags    | Properties of the connection.                                                                                                    |

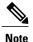

For more information on the above fields, see *Round Trip Time Estimation*, P. Karn and C. Partridge, ACM SIGCOMM-87, August 1987.

The following lines of output display the number of datagrams that are transported with data.

```
Datagrams (max data segment is 536 bytes): Rcvd: 41 (out of order: 0), with data: 34, total data bytes: 1596 Sent: 57 (retransmit: 1), with data: 35, total data bytes: 55
```

The table below describes the significant fields shown in the last lines of the **show tcp** command output.

# Table 6: show tcp Field Descriptions--Last Section of Output

| Field | Description                                                                                                    |
|-------|----------------------------------------------------------------------------------------------------|
| Revd  | Number of datagrams that the local host has received during this connection (and the number of these datagrams that were out of order). |

| Field            | Description                                                                                                    |
|------------------|----------------------------------------------------------------------------------------------------|
| with data        | Number of these datagrams that contained data.                                                                                     |
| total data bytes | Total number of bytes of data in these datagrams.                                                                                  |
| Sent             | Number of datagrams that the local host sent during this connection (and the number of these datagrams that needed to be re-sent). |
| with data        | Number of these datagrams that contained data.                                                                                     |
| total data bytes | Total number of bytes of data in these datagrams.                                                                                  |

The following is sample output from the **show tcp tcb** command that displays detailed information by hexadecimal address about an ECN-enabled connection:

### Router# show tcp tcb 0x62CD2BB8

```
Connection state is LISTEN, I/O status: 1, unread input bytes: 0
Connection is ECN enabled
Local host: 10.10.10.1, Local port: 179
Foreign host: 10.10.10.2, Foreign port: 12000
Enqueued packets for retransmit: 0, input: 0 mis-ordered: 0 (0 bytes)
Event Timers (current time is 0x4F31940):
Timer
               Starts
                          Wakeups
                                              Next
Retrans
                    0
                                               0x0
TimeWait
                     0
                                               0x0
                    0
                                0
AckHold
                                               0x0
SendWnd
                     0
                                0
                                               0 \times 0
KeepAlive
                     0
                                0
                                               0x0
GiveUp
                     0
                                0
                                               0x0
PmtuAger
                     0
                                0
                                               0x0
DeadWait
                    0
                                0
                                               0 \times 0
              0 snduna:
                                                      Ω
iss:
                                  0 sndnxt:
                                                            sndwnd:
irs:
              0 rcvnxt:
                                  0 rcvwnd:
                                                   4128 delrcvwnd:
SRTT: 0 ms, RTTO: 2000 ms, RTV: 2000 ms, KRTT: 0 ms
minRTT: 60000 ms, maxRTT: 0 ms, ACK hold: 200 ms
Flags: passive open, higher precedence, retransmission timeout
TCB is waiting for TCP Process (67)
Datagrams (max data segment is 516 bytes):
Rcvd: 6 (out of order: 0), with data: 0, total data bytes: 0
Sent: 0 (retransmit: 0, fastretransmit: 0), with data: 0, total data
bytes: 0
```

# **Examples**

The following is sample output from the **show tcp tcb** command from a Software Modularity image:

### Router# show tcp tcb 0x1059C10

```
Connection state is ESTAB, I/O status: 0, unread input bytes: 0
Local host: 10.4.2.32, Local port: 23
Foreign host: 10.4.2.39, Foreign port: 11000
VRF table id is: 0
Current send queue size: 0 (max 65536)
Current receive queue size: 0 (max 32768)
                                            mis-ordered: 0 bytes
Event Timers (current time is 0xB9ACB9):
Timer
                         Wakeups
                                             Next (msec)
               Starts
                               0
Retrans
                    6
                                                 0
SendWnd
                    0
                                0
                                                 0
TimeWait
                    0
                                0
                                                 0
AckHold
                    8
                                4
                                                 Ω
```

```
KeepAlive
                          11
                                          0
                                                          7199992
PmtuAger
                           0
                                          0
                                                                  0
GiveUp
                           0
                                          0
                                                                  0
Throttle
                           0
                                          0
                                                                  0
          1633857851 rcvnxt: 1633857890 rcvadv: 1633890620 rcvwnd: 32730 4231531315 snduna: 4231531392 sndnxt: 4231531392 sndwnd: 4052
irs:
iss:
sndmax: 4231531392 sndcwnd:
                                          10220
SRTT: 84 ms, RTTO: 650 ms, RTV: 69 ms, KRTT: minRTT: 0 ms, maxRTT: 200 ms, ACK hold: 200 ms
                                                         KRTT: 0 ms
Keepalive time: 7200 sec, SYN wait time: 75 sec
Giveup time: 0 ms, Retransmission retries: 0, Retransmit forever: FALSE
State flags: none
Feature flags: Nagle
Request flags: none
Window scales: rcv 0, snd 0, request rcv 0, request snd 0
Timestamp option: recent 0, recent age 0, last ACK sent 0
Datagrams (in bytes): MSS 1460, peer MSS 1460, min MSS 1460, max MSS 1460
Rcvd: 14 (out of order: 0), with data: 10, total data bytes: 38
Sent: 10 (retransmit: 0, fastretransmit: 0), with data: 5, total data bytes: 76
Header prediction hit rate: 72 \%
Socket states: SS ISCONNECTED, SS PRIV
Read buffer flags: SB WAIT, SB SEL, SB DEL WAKEUP
Read notifications: 4
Write buffer flags: SB DEL WAKEUP
Write notifications: 0
Socket status: 0
```

# **Related Commands**

| Command        | Description                                                 |
|----------------|-------------------------------------------------------------|
| show tcp brief | Displays a concise description of TCP connection endpoints. |

# show tcp brief

To display a concise description of TCP connection endpoints, use the **show tcp brief** command in user EXEC or privileged EXEC mode.

# show tcp brief [all| numeric]

# **Syntax Description**

| all     | (Optional) Displays status for all endpoints in Domain Name System (DNS) hostname format. Without this keyword, endpoints in the LISTEN state are not shown. |
|---------|----------------------------------------------------------------------------------------------------|
| numeric | (Optional) Displays status for all endpoints in IP format.                                                                                                   |

# **Command Modes**

User EXEC (>) Privileged EXEC (#)

# **Command History**

| Release                  | Modification                                                                                                    |
|--------------------------|----------------------------------------------------------------------------------------------------|
| 11.2                     | This command was introduced.                                                                                                    |
| 12.4(2)T                 | The <b>numeric</b> keyword was added.                                                                                                    |
| 12.2(33)SRA              | This command was integrated into Cisco IOS Release 12.2(33)SRA.                                                                                                    |
| 12.2(31)SB2              | This command was integrated into Cisco IOS Release 12.2(31)SB2.                                                                                                    |
| 12.2SX                   | This command is supported in the Cisco IOS Release 12.2SX train. Support in a specific 12.2SX release of this train depends on your feature set, platform, and platform hardware. |
| Cisco IOS XE Release 2.1 | This command was integrated into Cisco IOS XE Release 2.1.                                                                                                    |

# **Usage Guidelines**

If the **ip domain lookup** command is enabled on the router, and you execute the **show tcp brief** command, the response time of the router to display the output is very slow. To get a faster response, you should disable the **ip domain lookup** command.

# **Examples**

The following is sample output from the **show tcp brief** command while a user is connected to the system by using Telnet:

Router# show tcp brief

TCB Local Address Foreign Address (state) 609789AC Router.cisco.com.23 cider.cisco.com.3733 ESTAB

The following example shows the IP activity by using the **numeric** keyword to display the addresses in IP format:

# Router# show tcp brief numeric

| TCB      | Local Address      | Foreign Address | (state) |
|----------|--------------------|-----------------|---------|
| 6523A4FC | 10.1.25.3.11000    | 10.1.25.3.23    | ESTAB   |
| 65239A84 | 10.1.25.3.23       | 10.1.25.3.11000 | ESTAB   |
| 653FCBBC | * 1723 * * T.TSTEN |                 |         |

The table below describes the significant fields shown in the display.

# Table 7: show tcp brief Field Descriptions

| Field           | Description                                                                                                 |
|-----------------|----------------------------------------------------------------------------------------------------|
| TCB             | An internal identifier for the endpoint.                                                                    |
| Local Address   | The local IP address and port.                                                                              |
| Foreign Address | The foreign IP address and port (at the opposite end of the connection).                                    |
| (state)         | The state of the connection. States are described in the syntax description of the <b>show tcp</b> command. |

# **Related Commands**

| Command          | Description                                               |
|------------------|-----------------------------------------------------------|
| ip domain lookup | Enables the IP DNS-based hostname-to-address translation. |
| show tep         | Displays the status of TCP connections.                   |

# show tcp statistics

To display TCP statistics, use the **show tcp statistics** command in user EXEC or privileged EXEC mode.

# show tcp statistics

# Syntax Description

This command has no arguments or keywords.

# **Command Modes**

User EXEC (>) Privileged EXEC (#)

# **Command History**

| Release      | Modification                                                                                                    |
|--------------|----------------------------------------------------------------------------------------------------|
| 11.3         | This command was introduced.                                                                                                    |
| 12.2(18)SXF4 | This command was integrated into Cisco IOS Release 12.2(18)SXF4, and the output was modified to display Software Modularity information. |
| 12.2(33)SRA  | This command was integrated into Cisco IOS Release 12.2(33)SRA.                                                                          |

# **Usage Guidelines**

# **Cisco IOS Software Modularity**

There are three transport protocols used in Software Modularity: TCP, UDP, and raw IP. The transport protocol statistics are generally counters, though some are averages and time stamps. Use the **show tcp statistics** command to display the TCP statistics and use the **clear tcp statistics** command to reset the TCP statistics. Many of the statistics are relevant to all of the transport protocols. To view the other transport protocol statistics used in Software Modularity, see the **show raw statistics** and **show udp statistics** commands.

# **Examples**

Example output varies between Cisco IOS software images and Cisco IOS Software Modularity software images. To view the appropriate output, choose one of the following sections.

# **Examples**

The following is sample output from the **show tcp statistics** command:

### Router# show tcp statistics

```
Rcvd: 210 Total, 0 no port

0 checksum error, 0 bad offset, 0 too short
132 packets (26640 bytes) in sequence
5 dup packets (502 bytes)
0 partially dup packets (0 bytes)
0 out-of-order packets (0 bytes)
0 packets (0 bytes) with data after window
0 packets after close
0 window probe packets, 0 window update packets
0 dup ack packets, 0 ack packets with unsend data
69 ack packets (3044 bytes)

Sent: 175 Total, 0 urgent packets
16 control packets (including 1 retransmitted)
```

```
69 data packets (3029 bytes)
0 data packets (0 bytes) retransmitted
73 ack only packets (49 delayed)
0 window probe packets, 17 window update packets
7 Connections initiated, 1 connections accepted, 8 connections established
8 Connections closed (including 0 dropped, 0 embryonic dropped)
1 Total rxmt timeout, 0 connections dropped in rxmt timeout
0 Keepalive timeout, 0 keepalive probe, 0 Connections dropped in keepalive
The table below describes the significant fields shown in the display.
```

# Table 8: show tcp statistics Field Descriptions

| Field                          | Description                                                                         |
|--------------------------------|-------------------------------------------------------------------------------------|
| Revd:                          | Statistics in this section refer to packets received by the router.                 |
| Total                          | Total number of TCP packets received.                                               |
| no port                        | Number of packets received with no port.                                            |
| checksum error                 | Number of packets received with checksum error.                                     |
| bad offset                     | Number of packets received with bad offset to data.                                 |
| too short                      | Number of packets received that were too short.                                     |
| packets in sequence            | Number of data packets received in sequence.                                        |
| dup packets                    | Number of duplicate packets received.                                               |
| partially dup packets          | Number of packets received with partially duplicated data.                          |
| out-of-order packets           | Number of packets received out of order.                                            |
| packets with data after window | Number of packets received with data that exceeded the window size of the receiver. |
| packets after close            | Number of packets received after the connection was closed.                         |
| window probe packets           | Number of window probe packets received.                                            |
| window update packets          | Number of window update packets received.                                           |
| dup ack packets                | Number of duplicate acknowledgment packets received.                                |
| ack packets with unsend data   | Number of acknowledgment packets received with unsent data.                         |
| ack packets                    | Number of acknowledgment packets received.                                          |

| Field                                | Description                                                     |
|--------------------------------------|-----------------------------------------------------------------|
| Sent:                                | Statistics in this section refer to packets sent by the router. |
| Total                                | Total number of TCP packets sent.                               |
| urgent packets                       | Number of urgent packets sent.                                  |
| control packets                      | Number of control packets (SYN, FIN, or RST) sent.              |
| data packets                         | Number of data packets sent.                                    |
| data packets retransmitted           | Number of data packets re-sent.                                 |
| ack only packets                     | Number of packets sent that are acknowledgments only.           |
| window probe packets                 | Number of window probe packets sent.                            |
| window update packets                | Number of window update packets sent.                           |
| Connections initiated                | Number of connections initiated.                                |
| connections accepted                 | Number of connections accepted.                                 |
| connections established              | Number of connections established.                              |
| Connections closed                   | Number of connections closed.                                   |
| Total rxmt timeout                   | Number of times that the router tried to resend, but timed out. |
| connections dropped in rxmit timeout | Number of connections dropped in the resend timeout.            |
| Keepalive timeout                    | Number of keepalive packets in the timeout.                     |
| keepalive probe                      | Number of keepalive probes.                                     |
| Connections dropped in keepalive     | Number of connections dropped in the keepalive.                 |

# **Examples**

The following is sample output from the **show tcp statistics** command when a Software Modularity image is running under Cisco IOS Release 12.2(18)SXF4:

# Router# show tcp statistics

```
0 dup packets (0 bytes)
      0 partially dup packets (0 bytes)
      0 out-of-order packets (0 bytes)
      0 packets (0 bytes) with data after window
      0 packets after close
      0 window probe packets, 0 window update packets
      0 dup ack packets, 0 ack packets for unsent data
      0 ack packets (0 bytes)
      O packets dropped due to PAWS
      O packets dropped due to receive packet limits
      O packets dropped due to receive byte limits
Sent: 0 Total, 0 urgent packets
      0 control packets (including 0 retransmitted)
      0 data packets (0 bytes)
      0 data packets (0 bytes) retransmitted
      0 data packets (0 bytes) fastretransmitted
      O Sack retransmitted bytes, O Sack skipped bytes
      0 ack only packets (0 delayed)
      0 window probe packets, 0 window update packets
O Connections initiated, O connections accepted, O connections established
O Connections closed (including O dropped, O embryonic dropped)
O Total rxmt timeout, O connections dropped in rxmt timeout
0 RTO, 0 KRTO (milliseconds)
0 VJ SRTT, 0 variance (milliseconds)
0 min RTT, 0 max RTT (milliseconds)
O Keepalive timeout, O keepalive probe, O Connections dropped in keepalive
0 increase MSS, 0 decrease MSS
15 Open sockets
0 Timer interrupts
0 Packets used by socket I/O
O Packets used by TCP reassembly
O Packets recovered after starvation
0 Packet memory warnings
O Packet memory alarms
O Packet allocation errors
O Packet to octet switches due to send flow control
O Packet to octet switches due to partial ACKs
O Packet to octet switches due to inadequate resources
O Output function calls
0 Truncated write I/O vectors
O Transmission pulse errors
O Packet punts from IP O Packet punts to IP
O Packet punts from application
O Packet punts to application
```

The table below describes the significant fields shown in the display that are different from the above table.

# Table 9: show tcp statistics (Software Modularity) Field Descriptions

| Field                                        | Description                                                                                                    |
|----------------------------------------------|----------------------------------------------------------------------------------------------------|
| Current packet level                         | A packet level of 0 (Clear) shows that less than 67 percent of the packet supply is in use. A packet level of 1 (Warn) shows that at least 67 percent of the packet supply is in use, and a packet level of 2 (Alarm) shows that at least 90 percent of the packet supply is in use. |
| packets dropped due to PAWS                  | Number of packets dropped because of sequence number wrap-around on high speed, low latency networks.                                                                                                    |
| packets dropped due to receive packet limits | Number of packets dropped after the receive packet limit is exceeded.                                                                                                    |

| Field                                             | Description                                                                                                    |
|---------------------------------------------------|----------------------------------------------------------------------------------------------------|
| packets dropped due to receive byte limits        | Number of packets dropped after the receive byte limit is exceeded.                                                                                                    |
| data packets fastretransmitted                    | Number of packets retransmitted before timer expiry because of excessive duplicate ACKs.                                                                                    |
| Sack retransmitted bytes, Sack skipped bytes      | Number of retransmitted bytes due to selective acknowledgement.                                                                                                    |
| RTO, KRTO                                         | RTO is the current retransmission timeout, as calculated by Van Jacobson's algorithm. KRTO is the exponentially backed off retransmission timeout.                          |
| VJ SRTT, variance                                 | Scaled mean and variance round trip times used by Van Jacobson's algorithm.                                                                                                 |
| min RTT, max RTT                                  | Minimum and maximum round-trip time (RTT), in milliseconds.                                                                                                    |
| increase MSS, decrease MSS                        | Number of times that the maximum segment size (MSS) changed because of path MTU discovery.                                                                                  |
| Open sockets                                      | Number of open sockets.                                                                                                    |
| Timer interrupts                                  | Number of packets received with timer interrupts.                                                                                                    |
| Packets used by socket I/O                        | Number of packets enqueued on socket send buffers, receive buffers, or reassembly queues. In summary, the number of packets currently being held by the transport protocol. |
| Packets used by TCP reassembly                    | Number of out of order segments that cannot be passed to application because of missing holes in the data stream. These holes will be filled when the peer retransmits.     |
| Packets recovered after starvation                | Number of packets released by the transport protocol due to memory warnings or memory alarms.                                                                               |
| Packet memory warnings                            | Number of packets with memory warnings.                                                                                                    |
| Packet memory alarms                              | Number of packets with memory alarms.                                                                                                    |
| Packet allocation errors                          | Number of packets with allocation errors.                                                                                                    |
| Packet to octet switches due to send flow control | Number of times that TCP switched from packet I/O to octet buffer I/O because of inadequate send window.                                                                    |

| Field                                                      | Description                                                                                                   |
|------------------------------------------------------------|----------------------------------------------------------------------------------------------------|
| Packet to octet switches due to partial ACKs               | Number of times that TCP switched from packet I/O to octet buffer I/O because of partially acknowledged data. |
| Packet to octet switches due to inadequate resources       | Number of times that TCP switched from packet I/O to octet buffer I/O because of inadequate packet resources. |
| Output function calls                                      | Number of times that the TCP output engine was invoked.                                                       |
| Truncated write I/O vectors                                | Number of truncated segments due to inadequate write buffers.                                                 |
| Transmission pulse errors                                  | Number of transmission signaling mechanism errors.                                                            |
| Packet punts from IP, Packet punts to IP                   | Number of batches of packets moved from and to the IP layer.                                                  |
| Packet punts from application, Packet punts to application | Number of batches of packets moved from and to the application layers.                                        |

# **Related Commands**

| Command              | Description                                    |
|----------------------|------------------------------------------------|
| clear tcp statistics | Clears TCP statistics.                         |
| show raw statistics  | Displays raw IP transport protocol statistics. |
| show udp statistics  | Displays UDP transport protocol statistics.    |

# show tech-support

To display general information about the router when it reports a problem, use the **show tech-support** command in privileged EXEC mode.

show tech-support [page] [password] [cef| ipc| ipmulticast [vrf vrf-name]| isis| mpls| ospf [process-id| detail]| rsvp| voice| wccp]

# Cisco 7600 Series

show tech-support [cef| ipmulticast [vrf vrf-name]| isis| password [page]| platform| page| rsvp]

# **Syntax Description**

| page                      | (Optional) Causes the output to display a page of information at a time.                                                                                                    |
|---------------------------|----------------------------------------------------------------------------------------------------|
| password                  | (Optional) Leaves passwords and other security information in the output.                                                                                                    |
| cef                       | (Optional) Displays <b>show</b> command output specific to Cisco Express Forwarding.                                                                                                    |
| ipc                       | (Optional) Displays <b>show</b> command output specific to Inter-Process Communication (IPC).                                                                                                    |
| ipmulticast               | (Optional) Displays <b>show</b> command output related to the IP Multicast configuration, including Protocol Independent Multicast (PIM) information, Internet Group Management Protocol (IGMP) information, and Distance Vector Multicast Routing Protocol (DVMRP) information. |
| vrf vrf-name              | (Optional) Specifies a multicast Virtual Private<br>Network (VPN) routing and forwarding instance<br>(VRF).                                                                                                    |
| isis                      | (Optional) Displays <b>show</b> command output specific to Connectionless Network Service (CLNS) and Intermediate System-to-Intermediate System Protocol (IS-IS).                                                                                                    |
| mpls                      | (Optional) Displays <b>show</b> command output specific to Multiprotocol Label Switching (MPLS) forwarding and applications.                                                                                                    |
| ospf[process-id   detail] | (Optional) Displays <b>show</b> command output specific to Open Shortest Path First Protocol (OSPF) networking.                                                                                                    |

| rsvp     | (Optional) Displays <b>show</b> command output specific to Resource Reservation Protocol (RSVP) networking. |
|----------|----------------------------------------------------------------------------------------------------|
| voice    | (Optional) Displays <b>show</b> command output specific to voice networking.                                |
| wccp     | (Optional) Displays <b>show</b> command output specific to Web Cache Communication Protocol (WCCP).         |
| platform | (Optional) Displays platform-specific <b>show</b> command output.                                           |

# **Command Default**

The output scrolls without page breaks. Passwords and other security information are removed from the output.

# **Command Modes**

Privileged EXEC (#)

# **Command History**

| Release           | Modification                                                                                                    |
|-------------------|----------------------------------------------------------------------------------------------------|
| 11.2              | This command was introduced.                                                                                                    |
| 11.3(7), 11.2(16) | The output for this command was expanded to show additional information for <b>boot</b> , <b>bootflash</b> , <b>context</b> , and <b>traffic</b> for all enabled protocols.                                                                                                    |
| 12.0              | The output for this command was expanded to show additional information for <b>boot</b> , <b>bootflash</b> , <b>context</b> , and <b>traffic</b> for all enabled protocols. The <b>cef</b> , <b>ipmulticast</b> , <b>isis</b> , <b>mlps</b> , and <b>ospf</b> keywords were added to this command. |
| 12.2(13)T         | Support for AppleTalk EIGRP, Apollo Domain, Banyan VINES, Novell Link-State Protocol, and XNS was removed from Cisco IOS software.                                                                                                    |
| 12.2(14)SX        | Support for this command was added for the Supervisor Engine 720.                                                                                                    |
| 12.3(4)T          | The output of this command was expanded to include the output from the <b>show inventory</b> command.                                                                                                    |
| 12.2(17d)SXB      | Support for this command on the Supervisor Engine 2was extended to Release 12.2(17d)SXB.                                                                                                    |

| Release     | Modification                                                                                                    |
|-------------|----------------------------------------------------------------------------------------------------|
| 12.2(30)S   | The <b>show tech-support ipmulticast</b> command was changed as follows:                                                                                                    |
|             | • Support for bidirectional PIM and Multicast VPN (MVPN) was added.                                                                                                    |
|             | • The <b>vrf</b> vrf-name option was added.                                                                                                    |
|             | The output of the <b>show tech-support ipmulticast</b> command (without the <b>vrf</b> <i>vrf-name</i> keyword and argument) was changed to include the output from these commands: |
|             | • show ip pim int df                                                                                                    |
|             | • show ip pim mdt                                                                                                    |
|             | • show ip pim mdt bgp                                                                                                    |
|             | • show ip pim rp metric                                                                                                    |
| 12.3(16)    | This command was integrated into Cisco IOS Release 12.3(16).                                                                                                    |
| 12.2(18)SXF | The <b>show tech-support ipmulticast</b> command was changed as follows:                                                                                                    |
|             | • Support for bidirectional PIM and MVPN was added.                                                                                                    |
|             | • The <b>vrf</b> vrf-name option was added.                                                                                                    |
|             | The output of the <b>show tech-support ipmulticast vrf</b> command was changed to include the output from these commands:                                                           |
|             | <ul> <li>show mls ip multicast rp-mapping gm-cache</li> </ul>                                                                                                    |
|             | • show mmls gc process                                                                                                    |
|             | • show mmls msc rpdf-cache                                                                                                    |
|             | The output of the <b>show tech-support ipmulticast</b> command (without the <b>vrf</b> <i>vrf-name</i> keyword and argument) was changed to include the output from these commands: |
|             | • show ip pim int df                                                                                                    |
|             | • show ip pim mdt                                                                                                    |
|             | • show ip pim mdt bgp                                                                                                    |
|             | • show ip pim rp metric                                                                                                    |
|             | Support to interrupt and terminate the <b>show tech-support</b> output was added.                                                                                                   |
| 12.4(4)T    | This command was integrated into Cisco IOS Release 12.4(4)T.                                                                                                    |
| 12.4(7)     | This command was integrated into Cisco IOS Release 12.4(7).                                                                                                    |
|             | This command was integrated into Cisco IOS Release 12.2(33)SRA.                                                                                                    |

| Release                  | Modification                                                                                         |
|--------------------------|----------------------------------------------------------------------------------------------------|
| 12.4(9)T                 | The output of this command was expanded to include partial <b>show dmvpn details</b> command output. |
| 15.0(1)M                 | This command was modified. The <b>wccp</b> and <b>voice</b> keywords were added.                     |
| 12.2(33)SRE              | This command was modified. The <b>wccp</b> keyword was added.                                        |
| Cisco IOS XE Release 2.5 | This command was modified. The <b>wccp</b> keyword was added.                                        |
| 12.2(50)SY               | This command was modified. The <b>wccp</b> keyword was added.                                        |

# **Usage Guidelines**

To interrupt and terminate the **show tech-support** output, simultaneously press and release the **CTRL**, **ALT**, and **6** keys.

Press the **Return** key to display the next line of output, or press the **Spacebar** to display the next page of information. If you do not enter the **page** keyword, the output scrolls (that is, it does not stop for page breaks).

If you do not enter the **password** keyword, passwords and other security-sensitive information in the output are replaced with the label "<removed>."

The **show tech-support** command is useful for collecting a large amount of information about your routing device for troubleshooting purposes. The output of this command can be provided to technical support representatives when reporting a problem.

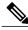

Note

This command can generate a very large amount of output. You may want to redirect the output to a file using the **show inventory** | **redirect** *url* command syntax extension. Redirecting the output to a file also makes sending this output to your technical support representative easier. See the command documentation for **show** <*command>* | **redirect** for more information on this option.

The **show tech-support** command displays the output of a number of **show** commands at once. The output from this command varies depending on your platform and configuration. For example, access servers display voice-related **show** command output. Additionally, the **show** *protocol* **traffic** commands are displayed for only the protocols enabled on your device. For a sample display of the output of the **show tech-support** command, see the individual **show** command listed.

If you enter the **show tech-support** command without arguments, the output displays, but is not limited to, the equivalent of these **show** commands:

- show appletalk traffic
- · show bootflash
- · show bootvar
- · show buffers
- show cdp neighbors
- · show cef

- show clns traffic
- show context
- show controllers
- show decnet traffic
- show disk0: all
- show dmvpn details
- show environment
- show fabric channel-counters
- · show file systems
- show interfaces
- show interfaces switchport
- · show interfaces trunk
- · show ip interface
- show ip traffic
- show logging
- · show mac-address-table
- · show module
- show power
- · show processes cpu
- show processes memory
- show running-config
- show spanning-tree
- · show stacks
- show version
- · show vlan

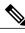

Note

Crypto information is not duplicated by the **show dmvpn details** command output.

When the **show tech-support** command is entered on a virtual switch (VS), the output displays the output of the **show module** command and the **show power** command for both the active and standby switches.

Use of the optional **cef**, **ipc**, **ipmulticast**, **isis**, **mpls**, **ospf**, or **rsvp** keywords provides a way to display a number of **show** commands specific to a particular protocol or process in addition to the **show** commands listed previously.

For example, if your Technical Assistance Center (TAC) support representative suspects that you may have a problem in your Cisco Express Forwarding (CEF) configuration, you may be asked to provide the output

of the **show tech-support cef** command. The **show tech-support**[**page**] [**password**] **cef** command will display the output from the following commands in addition to the output for the standard **show tech-support** command:

- · show adjacency summary
- · show cef drop
- show cef events
- show cef interface
- · show cef not-cef-switched
- · show cef timers
- · show interfaces stats
- show ip cef events summary
- · show ip cef inconsistency records detail
- show ip cef summary

If you enter the **ipmulticast** keyword, the output displays, but is not limited to, these **show** commands:

- show ip dvmrp route
- show ip igmp groups
- · show ip igmp interface
- · show ip mcache
- show ip mroute
- show ip mroute count
- show ip pim interface
- · show ip pim interface count
- · show ip pim interface df
- · show ip pim mdt
- show ip pim mdt bgp
- · show ip pim neighbor
- · show ip pim rp
- show ip pim rp metric
- · show mls ip multicast rp-mapping gm-cache
- · show mmls gc process
- · show mmls msc rpdf-cache

If you enter the wccp keyword, the output displays, but is not limited to, these show commands:

• show ip wccp service-number

# • show ip wccp interfaces cef

# **Examples**

For a sample display of the output from the **show tech-support** command, refer to the documentation for the **show** commands listed in the "Usage Guidelines" section.

# **Related Commands**

| Command                       | Description                                                                                                    |
|-------------------------------|----------------------------------------------------------------------------------------------------|
| dir                           | Displays a list of files on a file system.                                                                                                    |
| show appletalk traffic        | Displays statistics about AppleTalk traffic, including MAC IP traffic.                                                                                                    |
| show bootflash                | Displays the contents of boot flash memory.                                                                                                    |
| show bootvar                  | Displays the contents of the BOOT environment variable, the name of the configuration file pointed to by the CONFIG_FILE environment variable, the contents of the BOOTLDR environment variable, and the configuration register setting. |
| show buffers                  | Displays statistics for the buffer pools on the network server.                                                                                                    |
| show cdp neighbors            | Displays detailed information about neighboring devices discovered using Cisco Discovery Protocol.                                                                                                    |
| show cef                      | Displays information about packets forwarded by Cisco Express Forwarding.                                                                                                    |
| show clns traffic             | Displays a list of the CLNS packets this router has seen.                                                                                                    |
| show < command >   redirect   | Redirects the output of any <b>show</b> command to a file.                                                                                                    |
| show context                  | Displays context data.                                                                                                    |
| show controllers              | Displays information that is specific to the hardware.                                                                                                    |
| show controllers tech-support | Displays general information about a VIP card for problem reporting.                                                                                                    |
| show decnet traffic           | Displays the DECnet traffic statistics (including datagrams sent, received, and forwarded).                                                                                                    |
| show disk:0                   | Displays flash or file system information for a disk located in slot 0:                                                                                                    |

| Command                      | Description                                                                                                    |
|------------------------------|----------------------------------------------------------------------------------------------------|
| show dmvpn details           | Displays detail DMVPN information for each session, including Next Hop Server (NHS) and NHS status, crypto session information, and socket details.                                                                                         |
| show environment             | Displays temperature, voltage, and blower information on the Cisco 7000 series routers, Cisco 7200 series routers, Cisco 7500 series routers, Cisco 7600 series routers, Cisco AS5300 series access servers, and the Gigabit Switch Router. |
| show fabric channel counters | Displays the fabric channel counters for a module.                                                                                                    |
| show file system             | Lists available file systems.                                                                                                    |
| show interfaces              | Displays statistics for all interfaces configured on the router or access server.                                                                                                    |
| show interfaces switchport   | Displays the administrative and operational status of a switching (nonrouting) port.                                                                                                    |
| show interfaces trunk        | Displays the interface-trunk information.                                                                                                    |
| show inventory               | Displays the product inventory listing and UDI of all Cisco products installed in the networking device.                                                                                                    |
| show ip interface            | Displays the usability status of interfaces configured for IP.                                                                                                    |
| show ip traffic              | Displays statistics about IP traffic.                                                                                                    |
| show ip wccp                 | Displays global statistics related to WCCP.                                                                                                    |
| show logging                 | Displays the state of syslog and the contents of the standard system logging buffer.                                                                                                    |
| show mac-address table       | Displays the MAC address table.                                                                                                    |
| show module                  | Displays module status and information.                                                                                                    |
| show power                   | Displays the current power status of system components.                                                                                                    |
| show processes cpu           | Displays information about the active processes.                                                                                                    |
| show processes memory        | Displays the amount of memory used.                                                                                                    |
| show running-config          | Displays the current configuration of your routing device.                                                                                                    |

| Command            | Description                                                                                                    |
|--------------------|----------------------------------------------------------------------------------------------------|
| show spanning-tree | Displays information about the spanning tree state.                                                                                         |
| show stacks        | Displays the stack usage of processes and interrupt routines.                                                                               |
| show version       | Displays the configuration of the system hardware, the software version, the names and sources of configuration files, and the boot images. |
| show vlan          | Displays VLAN information.                                                                                                    |

# show time-range ipc

To display the statistics about the time-range interprocess communications (IPC) messages between the Route Processor and line card, use the **show time-range ipc** command in user EXEC or privileged EXEC mode.

# show time-range ipc

# **Syntax Description**

This command has no argument or keywords.

**Command Default** 

No default behavior or values.

**Command Modes** 

User EXEC Privileged EXEC

# **Command History**

| Release    | Modification                                                   |
|------------|----------------------------------------------------------------|
| 12.2(2)T   | This command was introduced.                                   |
| 12.2(28)SB | This command was integrated into Cisco IOS Release 12.2(28)SB. |

# **Usage Guidelines**

The **debug time-range ipc** EXEC command must be enabled for the **show time-range ipc** command to display the time-range IPC message statistics.

# **Examples**

The following is sample output from the **show time-range ipc** command:

```
Router# show time-range ipc

RP Time range Updates Sent :3
RP Time range Deletes Sent :2
```

The table below describes the significant fields shown in the display.

# Table 10: show time-range ipc Field Descriptions

| Field                      | Description                                               |
|----------------------------|-----------------------------------------------------------|
| RP Time range Updates Sent | Number of time-range updates sent by the Route Processor. |
| RP Time range Deletes Sent | Number of time-range deletes sent by the Route Processor. |

# **Related Commands**

| Command              | Description                                                                                                    |
|----------------------|----------------------------------------------------------------------------------------------------|
| clear time-range ipc | Clears the time-range IPC message statistics and counters between the Route Processor and the line card.           |
| debug time-range ipc | Enables debugging output for monitoring the time-range IPC messages between the Route Processor and the line card. |

# show track

To display information about objects that are tracked by the tracking process, use the **show track** command in privileged EXEC mode.

show track [object-number [brief]| interface [brief]| ip sla[brief]| timer]

# **Syntax Description**

| object-number | (Optional) Object number that represents the object to be tracked. The range is from 1 to 1000. |
|---------------|-------------------------------------------------------------------------------------------------|
| brief         | (Optional) Displays a single line of information related to the preceding argument or keyword.  |
| interface     | (Optional) Displays tracked interface objects.                                                  |
| resolution    | (Optional) Displays resolution of tracked parameters.                                           |
| timers        | (Optional) Displays polling interval timers.                                                    |

# **Command Modes**

Privileged EXEC (#)

# **Command History**

| Release                  | Modification                                                                                                    |
|--------------------------|----------------------------------------------------------------------------------------------------|
| 12.2(15)T                | This command was introduced.                                                                                                    |
| 12.3(8)T                 | The output was enhanced to include the track-list objects.                                                                       |
| 12.2(25)S                | This command was integrated into Cisco IOS Release 12.2(25)S.                                                                    |
| 12.4(2)T                 | The output was enhanced to display stub objects.                                                                                 |
| 12.2(28)SB               | This command was integrated into Cisco IOS Release 12.2(28)SB.                                                                   |
| 12.2(33)SRA              | This command was integrated into Cisco IOS Release 12.2(33)SRA.                                                                  |
| 12.4(9)T                 | This command was enhanced to display information about the status of an interface when carrier-delay detection has been enabled. |
| 12.2(33)SXH              | This command was integrated into Cisco IOS Release 12.2(33)SXH.                                                                  |
| Cisco IOS XE Release 2.1 | This command was integrated into Cisco IOS XE Release 2.1.                                                                       |
| 12.4(20)T                | The output was enhanced to display IP SLAs information.                                                                          |

| Release    | Modification                                                                                        |
|------------|----------------------------------------------------------------------------------------------------|
| 15.1(3)T   | This command was modified. The valid range of the <i>object-number</i> argument increased to 1000.  |
| 15.1(1)S   | This command was modified. The valid range for the <i>object-number</i> argument increased to 1000. |
| 12.2(50)SY | This command was modified. The valid range for the <i>object-number</i> argument increased to 1000. |
| 15.3(3)S   | This command was modified. The output was enhanced to display IPv6 route information.               |
| XE 3.10S   | This command was modified. The output was enhanced to display IPv6 route information.               |

# **Usage Guidelines**

Use this command to display information about objects that are tracked by the tracking process. When no arguments or keywords are specified, information for all objects is displayed.

As of Cisco IOS Release 15.1(3)T, 15.1(1)S, and 12.2(50)SY, a maximum of 1000 objects can be tracked. Although 1000 tracked objects can be configured, each tracked object uses CPU resources. The amount of available CPU resources on a device is dependent upon variables such as traffic load and how other protocols are configured and run. The ability to use 1000 tracked objects is dependent upon the available CPU. Testing should be conducted on site to ensure that the service works under the specific site traffic conditions.

# **Examples**

The following example shows information about the state of IP routing on the interface that is being tracked:

```
Device# show track 1

Track 1

Interface Ethernet0/2 ip routing
IP routing is Down (no IP addr)
1 change, last change 00:01:08

Tracked by:
```

HSRP Ethernet0/3 1

The following example shows information about the line-protocol state on the interface that is being tracked:

```
Device# show track 1

Track 1

Interface Ethernet0/1 line-protocol
Line protocol is Up
1 change, last change 00:00:05

Tracked by:
HSRP Ethernet0/3 1
```

The following example shows information about the reachability of a route that is being tracked:

```
Device# show track 1

Track 1

IP route 10.16.0.0 255.255.0.0 reachability Reachability is Up (RIP)

1 change, last change 00:02:04

First-hop interface is Ethernet0/1
```

```
Tracked by: HSRP Ethernet0/3 1
```

The following example shows information about the threshold metric of a route that is being tracked:

### Device# show track 1

```
Track 1
IP route 10.16.0.0 255.255.0.0 metric threshold
Metric threshold is Up (RIP/6/102)
1 change, last change 00:00:08
Metric threshold down 255 up 254
First-hop interface is Ethernet0/1
Tracked by:
HSRP Ethernet0/3 1
```

The following example shows the object type, the interval in which it is polled, and the time until the next poll:

### Device# show track timer

```
Object type
              Poll Interval Time to next poll
interface
                                    0.844
ip route
                     15
                                  expired
                      5
ip sla
                                  expired
ipv6 route
                     1.5
                                  expired
application
                      5
                                     2.944
                      0.500
                                   0.88
list
stub
                                  expired
```

The following example shows the state of the IP SLAs tracking:

# Device# show track 50

```
Track 50
IP SLA 400 state
State is Up
1 change, last change 00:00:23
Delay up 60 secs, down 30 secs
Latest operation return code: Unknown
```

The following example shows whether a route is reachable:

# Device# show track 3

```
Track 3

IP SLA 1 reachability
Reachability is Up

1 change, last change 00:00:47

Latest operation return code: over threshold
Latest RTT (millisecs) 4

Tracked by:

HSRP Ethernet0/1 3
```

The table below describes the significant fields shown in the displays.

### Table 11: show track Field Descriptions

| Field                            | Description                                                                                         |
|----------------------------------|----------------------------------------------------------------------------------------------------|
| Track                            | Object number that is being tracked.                                                                |
| Interface Ethernet0/2 ip routing | Interface type, interface number, and object that is being tracked.                                 |
| IP routing is                    | State value of the object, displayed as Up or Down. If the object is down, the reason is displayed. |

| Field                  | Description                                                                                                    |
|------------------------|----------------------------------------------------------------------------------------------------|
| 1 change, last change  | Number of times that the state of a tracked object has changed and the time (in <i>hh:mm:ss</i> ) since the last change. |
| Tracked by             | Client process that is tracking the object.                                                                              |
| First-hop interface is | Displays the first-hop interface.                                                                                        |
| Object type            | Object type that is being tracked.                                                                                       |
| Poll Interval          | Interval (in seconds) in which the tracking process polls the object.                                                    |
| Time to next poll      | Period of time, in seconds, until the next polling of the object.                                                        |

The following output shows that there are two objects. Object 1 has been configured with a weight of 10 "down," and object 2 has been configured with a weight of 20 "up." Object 1 is down (expressed as 0/10) and object 2 is up. The total weight of the tracked list is 20 with a maximum of 30 (expressed as 20/30). The "up" threshold is 20, so the list is "up."

# Device# show track Track 6 List threshold weight Threshold weight is Up (20/30) 1 change, last change 00:00:08 object 1 Down (0/10) object 2 weight 20 Up (20/30) Threshold weight down 10 up 20 Tracked by: HSRP Ethernet0/3 1

The following example shows information about the Boolean configuration:

# Track 3 List boolean and Boolean AND is Down 1 change, last change 00:00:08 object 1 not Up object 2 Down Tracked by:

Device# show track

HSRP Ethernet0/3 1 The table below describes the significant fields shown in the displays.

# Table 12: show track Field Descriptions

| Field               | Description                                              |
|---------------------|----------------------------------------------------------|
| Track               | Object number that is being tracked.                     |
| Boolean AND is Down | Each object defined in the list must be in a down state. |

| Field                 | Description                                                                                                    |
|-----------------------|----------------------------------------------------------------------------------------------------|
| 1 change, last change | Number of times that the state of a tracked object has changed and the time (in <i>hh:mm:ss</i> ) since the last change. |
| Tracked by            | Client process that is tracking the object; in this case, HSRP.                                                          |

The following example shows information about a stub object that has been created to be tracked using Embedded Event Manager (EEM):

```
Device# show track
```

```
Track 1
  Stub-object
  State is Up
    1 change, last change 00:00:04, by Undefined
```

The following example shows information about a stub object when the **brief** keyword is used:

# Device# show track brief

```
Track Object Ondefined Parameter Value Last Change Up 00:00:12
```

The following example shows information about the line-protocol state on an interface that is being tracked and which has carrier-delay detection enabled:

# Device# show track

```
Track 101
Interface Ethernet1/0 line-protocol
Line protocol is Down (carrier-delay)
1 change, last change 00:00:03
```

The table below describes the significant fields shown in the displays.

# Table 13: show track brief Field Descriptions

| Field                                 | Description                                                                       |
|---------------------------------------|-----------------------------------------------------------------------------------|
| Track                                 | Object number that is being tracked.                                              |
| Interface Ethernet1/0 line-protocol   | Interface type, interface number, and object that is being tracked.               |
| Line protocol is Down (carrier-delay) | State of the interface with the carrier-delay parameter taken into consideration. |
| last change                           | Time (in <i>hh:mm:ss</i> ) since the state of a tracked object last changed.      |

The table below describes the significant fields shown in the displays.

#### Table 14: show track brief Field Descriptions

| Field       | Description                                                                  |
|-------------|------------------------------------------------------------------------------|
| Track       | Object number that is being tracked.                                         |
| Object      | Definition of stub object.                                                   |
| Parameter   | Tracking parameters.                                                         |
| Value       | State value of the object, displayed as Up or Down.                          |
| last change | Time (in <i>hh:mm:ss</i> ) since the state of a tracked object last changed. |

#### The following example shows sample output with respect to IPv6 routing:

```
Router# show track
Track 107
  Interface Ethernet0/0 ipv6 routing
  IPv6 routing is Down (ipv6 interface disabled)
    1 change, last change 00:03:53
  Delay up 70 secs
Track 108
  Interface Ethernet0/0 ipv6 routing
  IPv6 routing is Down (ipv6 interface disabled)
    1 change, last change 00:03:53
  Delay up 10 secs, down 30 secs
Track 111
  Interface Ethernet0/1 line-protocol
  Line protocol is Up
    1 change, last change 00:14:17
Track 601
  IPv6 route 2001:DB8::EEEE/64 metric threshold
  Metric threshold is Down (no ipv6 route)
   1 change, last change 00:10:21
  Metric threshold down 255 up 254
 First-hop interface is unknown
Track 607
  IPv6 route 2001:DB8::FFFF/64 metric threshold
  Metric threshold is Down (no ipv6 route)
    1 change, last change 00:10:21
  Metric threshold down 255 up 254
  First-hop interface is unknown
Track 608
  IPv6 route 2001:DB8::FFFF:AD45/64 metric threshold
  Metric threshold is Down (no ipv6 route)
   1 change, last change 00:10:21
 Metric threshold down 140 up 120
 First-hop interface is unknown
Track 612
  IPv6 route 2001:DB8:0000::FFFF/64 reachability
  Reachability is Down (no ipv6 route)
    1 change, last change 00:10:14
  Delay up 30 secs, down 20 secs
  First-hop interface is unknown
```

## The following example shows sample output with respect to IPv6 routing in brief format:

| Route | r# show track |             |               |       |             |
|-------|---------------|-------------|---------------|-------|-------------|
| Track | : Object      |             | Parameter     | Value | Last Change |
| 1     | application   |             | home-agent    | Up    | 00:14:25    |
| 101   | interface     | Ethernet0/0 | ip routing    | Up    | 00:14:25    |
| 107   | interface     | Ethernet0/0 | ipv6 routing  | Down  | 00:04:01    |
| 108   | interface     | Ethernet0/0 | ipv6 routing  | Down  | 00:04:01    |
| 111   | interface     | Ethernet0/1 | line-protocol | Up    | 00:14:25    |

| 201 | ip route    | 11.0.0.1/8             | metric threshold | Down | 00:14:25 |
|-----|-------------|------------------------|------------------|------|----------|
| 211 | ip route    | 21.0.0.1/8             | reachability     | Down | 00:14:25 |
| 301 | ip sla      | 1                      | reachability     | Down | 00:14:25 |
| 302 | ip sla      | 1                      | reachability     | Down | 00:14:25 |
| 311 | ip sla      | 1                      | state            | Down | 00:14:25 |
| 312 | ip sla      | 1                      | state            | Down | 00:14:25 |
| 403 | list        |                        | boolean          | Down | 00:14:25 |
| 413 | list        |                        | boolean          | Down | 00:14:25 |
| 501 | Stub-object | Undefined              |                  | Uр   | 00:11:01 |
| 502 | Stub-object | Undefined              |                  | Down | 00:11:01 |
| 503 | Stub-object | Undefined              |                  | Down | 00:11:01 |
| 601 | ipv6 route  | 2001:DB8::EEEE/64      | metric threshold | Down | 00:10:29 |
| 607 | ipv6 route  | 2001:DB8::FFFF/64      | metric threshold | Down | 00:10:29 |
| 608 | ipv6 route  | 2001:DB8::FFFF:AD45/64 | metric threshold | Down | 00:10:29 |
| 612 | ipv6 route  | 2001:DB8:0000::FFFF/64 | reachability     | Down | 00:10:22 |

| Command              | Description                                                                   |
|----------------------|-------------------------------------------------------------------------------|
| showtrack resolution | Displays the resolution of tracked parameters.                                |
| track interface      | Configures an interface to be tracked and enters tracking configuration mode. |
| track interface      | Configures an interface to be tracked and enters tracking configuration mode. |
| track ip route       | Tracks the state of an IP route and enters tracking configuration mode.       |

# show udp

To display IP socket information about User Datagram Protocol (UDP) processes, use the **show udp**command in user EXEC or privileged EXEC mode.

## show udp [detail]

## **Syntax Description**

| detail | (Optional) Displays detailed information about the |
|--------|----------------------------------------------------|
|        | selected socket process.                           |

## **Command Default**

IP socket information about UDP processes is not displayed.

#### **Command Modes**

User EXEC (>)

Privileged EXEC (#)

# **Command History**

| Release   | Modification                 |
|-----------|------------------------------|
| 12.4(11)T | This command was introduced. |

# **Usage Guidelines**

Use this command to verify that the UDP socket being used is opening correctly. If there is a local and remote endpoint, a connection is established with the ports indicated.

# **Examples**

The following is sample output from the **show udp** command with the **detail** keyword specified:

# Router# show udp detail

|         |           |          |     | Local       |        |    |     |      |     | OutputIF |
|---------|-----------|----------|-----|-------------|--------|----|-----|------|-----|----------|
| 17      | 10.0.0.0  | 0        |     | 10.0.21.70  | 67     | 0  | 0   | 2211 | 0   |          |
| Queues: | output 0  |          |     |             |        |    |     |      |     |          |
|         | input 0 ( | drops 0, | max | 50, highwat | ter 0) |    |     |      |     |          |
| Proto   | Remote    | Port     |     | Local       | Port   | In | Out | Stat | TTY | OutputIF |
| 17      | 10.0.0.0  | 0        |     | 10.0.21.70  | 2517   | 0  | 0   | 11   | 0   | -        |
| Queues: | output 0  |          |     |             |        |    |     |      |     |          |
|         | input 0 ( | drops 0, | max | 50, highwat | ter 0) |    |     |      |     |          |
| Proto   | Remote    | Port     |     | Local       | Port   | In | Out | Stat | TTY | OutputIF |
| 17      | 10.0.0.0  | 0        |     | 10.0.21.70  | 5000   | 0  | 0   | 211  | 0   |          |
| Oueues: | output 0  |          |     |             |        |    |     |      |     |          |
| ~       | input 0 ( | drops 0, | max | 50, highwat | ter 0) |    |     |      |     |          |
| Proto   | Remote    | Port     |     | Local       | Port   | In | Out | Stat | TTY | OutputIF |
| 17      | 10.0.0.0  | 0        |     | 10.0.21.70  | 5001   | 0  | 0   | 211  | 0   | -        |
| Oueues: | output 0  |          |     |             |        |    |     |      |     |          |
| ~       | input 0 ( | drops 0, | max | 50, highwat | ter 0) |    |     |      |     |          |
| Proto   | Remote    |          |     | Local       |        | In | Out | Stat | TTY | OutputIF |
| 17      | 10.0.0.0  | 0        |     | 10.0.21.70  |        |    | 0   |      |     |          |
|         | output 0  | -        |     |             |        | -  | -   |      | -   |          |
| gacaco. | -         | drops 0, | max | 50, highwat | ter 0) |    |     |      |     |          |

```
Proto
17
                           Remote
                   Port
        10.0.0.0
                   0
Queues: output 0
       input 0 (drops 0, max 50, highwater 0)
Remote Port Local Port
Proto
                                      Port In Out Stat TTY OutputIF
17
        10.0.0.0
                   0
                           10.0.21.70 5004 0 0 211 0
Queues: output 0
       input 0 (drops 0, max 50, highwater 0)
```

The table below describes the significant fields shown in the display.

## Table 15: show udp Field Descriptions

| Field    | Description                                                                                                    |
|----------|----------------------------------------------------------------------------------------------------|
| Proto    | Protocol type, such as UDP, TCP, or SCTP.                                                                               |
| Remote   | Remote address connected to this networking device. If the remote address is considered illegal, "listen" is displayed. |
| Port     | Remote port. If the remote address is considered illegal, "listen" is displayed.                                        |
| Local    | Local address. If the local address is considered illegal or is the address 0.0.0.0, "any" is displayed.                |
| Port     | Local port.                                                                                                    |
| In       | Input queue size.                                                                                                    |
| Out      | Output queue size.                                                                                                    |
| Stat     | Various statistics for a socket.                                                                                        |
| TTY      | The tty number for the creator of this socket.                                                                          |
| OutputIF | Output IF string, if one exists.                                                                                        |

| Command        | Description                                                                                |
|----------------|--------------------------------------------------------------------------------------------|
| clear sockets  | Closes all IP sockets and clears the underlying transport connections and data structures. |
| show ip sctp   | Displays information about SCTP.                                                           |
| show processes | Displays information about the active processes.                                           |
| show sockets   | Displays IP socket information.                                                            |

# show wccp

To display all (IPv4 and IPv6) Web Cache Communication Protocol (WCCP) global configuration and statistics, use the **show ipv6 wccp** command in user EXEC or privileged EXEC mode.

**show wccp [[all] [capabilities] [summary] [ interfaces[cef| counts| detail] ][vrf** *vrf-name*][{**web-cache**| *service-number*}]]

# **Syntax Description**

| summary        | (Optional) Displays a summary of WCCP services.                                                                                                    |
|----------------|----------------------------------------------------------------------------------------------------|
| capabilities   | (Optional) Displays WCCP platform capabilities information.                                                                                                    |
| vrf vrf-name   | (Optional) Specifies a virtual routing and forwarding (VRF) instance associated with a service group to display.                                                                                                    |
| service-number | (Optional) Identification number of the web cache service group being controlled by the cache. The number can be from 0 to 254. For web caches using Cisco cache engines, the reverse proxy service is indicated by a value of 99. |
| interfaces     | (Optional) Displays WCCP redirect interfaces.                                                                                                    |
| cef            | (Optional) Displays Cisco Express Forwarding interface statistics, including the number of input, output, dynamic, static, and multicast services.                                                                                 |
| counts         | (Optional) Displays WCCP interface count statistics, including the number of Cisco Express Forwarding and process-switched output and input packets redirected.                                                                    |
| detail         | (Optional) Displays WCCP interface configuration statistics, including the number of input, output, dynamic, static, and multicast services.                                                                                       |
| web-cache      | (Optional) Displays statistics for the web cache service.                                                                                                    |
| all            | (Optional) Displays statistics for all known services.                                                                                                    |

## **Command Modes**

User EXEC (>)

Privileged EXEC (#)

#### **Command History**

| Release    | Modification                                                   |
|------------|----------------------------------------------------------------|
| 15.2(3)T   | This command was introduced.                                   |
| 15.1(1)SY1 | This command was integrated into Cisco IOS Release 15.1(1)SY1. |

## **Usage Guidelines**

Use the **clear wccp** command to reset all WCCP counters.

Use the **show wccp** *service-number* **detail** command to display information about the WCCP client timeout interval and the redirect assignment timeout interval if those intervals are not set to their default value of 10 seconds.

Use the **show wccp summary** command to show the configured WCCP services and a summary of their current state.

## **Examples**

This section contains examples and field descriptions for the following forms of this command:

- show wccp service-number (service mode displayed)
- show wccp interfaces
- show wccp web-cache

## **Examples**

The following is sample output from the **show wccp** service-number command:

#### Router# show wccp 61

```
Global WCCP information:
    Router information:
        Router Identifier:
                                              2001:DB8:100::1
    Service Identifier: 61
                                              2.01
        Protocol Version:
        Number of Service Group Clients:
                                              2
        Number of Service Group Routers:
        Total Packets Redirected:
                                              0
          Process:
          CEF:
        Service mode:
                                              Open
        Service Access-list:
                                              -none-
        Total Packets Dropped Closed:
        Redirect access-list:
                                              -none-
        Total Packets Denied Redirect:
                                              Ω
        Total Packets Unassigned:
                                              0
        Group access-list:
                                              -none-
        Total Messages Denied to Group:
                                              0
        Total Authentication failures:
        Total GRE Bypassed Packets Received:
                                              0
          Process:
                                              0
                                              0
```

The table below describes the significant fields shown in the display.

# Table 16: show wccp service-number Field Descriptions

| Field                           | Description                                                                                                    |
|---------------------------------|----------------------------------------------------------------------------------------------------|
| Router information              | A list of routers detected by the current router.                                                                                                    |
| Protocol Version                | The version of WCCP being used by the router in the service group.                                                                                                    |
| Service Identifier              | Indicates which service is detailed.                                                                                                    |
| Number of Service Group Clients | The number of clients that are visible to the router and other clients in the service group.                                                                                                    |
| Number of Service Group Routers | The number of routers in the service group.                                                                                                    |
| Total Packets s/w Redirected    | Total number of packets redirected by the router.                                                                                                    |
| Service mode                    | Identifies the WCCP service mode. Options are Open or Closed.                                                                                                    |
| Service Access-list             | A named extended IP access list that defines the packets that will match the service.                                                                                                    |
| Total Packets Dropped Closed    | Total number of packets that were dropped when WCCP is configured for closed services and an intermediary device is not available to process the service.                                                       |
| Redirect Access-list            | The name or number of the access list that determines which packets will be redirected.                                                                                                    |
| Total Packets Denied Redirect   | Total number of packets that were not redirected because they did not match the access list.                                                                                                    |
| Total Packets Unassigned        | Number of packets that were not redirected because they were not assigned to any cache engine. Packets may not be assigned during initial discovery of cache engines or when a cache is dropped from a cluster. |
| Group Access-list               | Indicates which cache engine is allowed to connect to the router.                                                                                                    |
| Total Messages Denied to Group  | Indicates the number of packets denied by the group-list access list.                                                                                                    |
| Total Authentication failures   | The number of instances where a password did not match.                                                                                                    |

| Field                           | Description                                                                                                    |
|---------------------------------|----------------------------------------------------------------------------------------------------|
| Total Bypassed Packets Received | The number of packets that have been bypassed. Process and Cisco Express Forwarding are switching paths within Cisco IOS software. |

## **Examples**

The following is sample output from the **show wccp interfaces** command:

#### Router# show ipv6 wccp interfaces

```
IPv4 WCCP interface configuration:
   FastEthernet2/1
    Output services: 0
    Input services: 1
    Mcast services: 0
    Exclude In: FALSE

IPv6 WCCP interface configuration:
   FastEthernet2/1
    Output services: 1
    Input services: 2
    Mcast services: 0
    Exclude In: FALSE
```

The table below describes the significant fields shown in the display.

### Table 17: show wccp interfaces Field Descriptions

| Field           | Description                                                             |
|-----------------|-------------------------------------------------------------------------|
| Output services | Indicates the number of output services configured on the interface.    |
| Input services  | Indicates the number of input services configured on the interface.     |
| Mcast services  | Indicates the number of multicast services configured on the interface. |
| Exclude In      | Displays whether traffic on the interface is excluded from redirection. |

## **Examples**

The following is sample output from the **show wccp web-cache** command:

#### Router# show ipv6 wccp web-cache

```
IPv4 Global WCCP information:
Router information:
Router Identifier: 203.0.113.1

Service Identifier: web-cache
Protocol Version: 2.01
Number of Service Group Clients: 2
Number of Service Group Routers: 1
```

```
Total Packets Redirected:
                                              0
          Process:
                                              0
          CEF:
                                              0
        Service mode:
                                              Open
        Service Access-list:
                                              -none-
        Total Packets Dropped Closed:
                                              Λ
        Redirect access-list:
                                              -none-
        Total Packets Denied Redirect:
        Total Packets Unassigned:
                                              0
        Group access-list:
                                              -none-
        Total Messages Denied to Group:
        Total Authentication failures:
        Total GRE Bypassed Packets Received: 0
          Process:
                                              0
          CEF:
                                              Ω
        GRE tunnel interface:
                                              Tunnel0
IPv6 Global WCCP information:
    Router information:
                                              2001:DB8:100::1
        Router Identifier:
    Service Identifier: web-cache
                                              2.01
        Protocol Version:
        Number of Service Group Clients:
                                              2
        Number of Service Group Routers:
                                              1
        Total Packets Redirected:
                                              0
          Process:
                                              0
          CEF:
                                              0
        Service mode:
                                              Open
        Service Access-list:
                                              -none-
        Total Packets Dropped Closed:
        Redirect access-list:
                                              -none-
        Total Packets Denied Redirect:
                                              0
        Total Packets Unassigned:
                                              0
        Group access-list:
                                              -none-
        Total Messages Denied to Group:
        Total Authentication failures:
        Total GRE Bypassed Packets Received: 0
          Process:
        GRE tunnel interface:
                                              Tunnel1
```

The table below describes the significant fields shown in the display.

#### Table 18: show wccp web-cache Field Descriptions

| Field                           | Description                                                                      |
|---------------------------------|----------------------------------------------------------------------------------|
| Protocol Version                | The version of WCCP that is being used by the cache engine in the service group. |
| Service Identifier              | Indicates which service is detailed.                                             |
| Number of Service Group Clients | Number of clients using the router as their home router.                         |
| Number of Service Group Routers | The number of routers in the service group.                                      |
| Total Packets Redirected        | Total number of packets redirected by the router.                                |
| Service mode                    | Indicates whether WCCP open or closed mode is configured.                        |

| Field                          | Description                                                                                                    |
|--------------------------------|----------------------------------------------------------------------------------------------------|
| Service Access-list            | The name or number of the service access list that determines which packets will be redirected.                                                                                                    |
| Redirect access-list           | The name or number of the access list that determines which packets will be redirected.                                                                                                    |
| Total Packets Denied Redirect  | Total number of packets that were not redirected because they did not match the access list.                                                                                                    |
| Total Packets Unassigned       | Number of packets that were not redirected because they were not assigned to any cache engine. Packets may not be assigned during initial discovery of cache engines or when a cache is dropped from a cluster. |
| Group access-list              | Indicates which cache engine is allowed to connect to the router.                                                                                                    |
| Total Messages Denied to Group | Indicates the number of packets denied by the group-list access list.                                                                                                    |
| Total Authentication failures  | The number of instances where a password did not match.                                                                                                    |

| Command                      | Description                                                                  |
|------------------------------|------------------------------------------------------------------------------|
| clear wccp                   | Clears the counter for packets redirected using WCCP.                        |
| ір wccp                      | Enables support of the WCCP service for participation in a service group.    |
| ip wccp redirect             | Enables packet redirection on an outbound or inbound interface using WCCP.   |
| іру6 wccp                    | Enables support of the WCCP service for participation in a service group.    |
| ipv6 wccp redirect           | Enables packet redirection on an outbound or inbound interface using WCCP.   |
| show ip interface            | Lists a summary of the IP information and status of an interface.            |
| show ip wccp global counters | Displays global WCCP information for packets that are processed in software. |

| Command                      | Description                                                                  |
|------------------------------|------------------------------------------------------------------------------|
| show ip interface            | Lists a summary of the IP information and status of an interface.            |
| show ip wccp global counters | Displays global WCCP information for packets that are processed in software. |

# show wccp global counters

To display all (IPv4 and IPv6) global Web Cache Communication Protocol (WCCP) information for packets that are processed in software, use the **show wccp global counters** command in user EXEC or privileged EXEC mode.

### show wccp global counters

#### Syntax Description

This command has no arguments or keywords.

#### **Command Modes**

User EXEC (>)

Privileged EXEC (#)

## **Command History**

| Release    | Modification                                                   |
|------------|----------------------------------------------------------------|
| 15.2(3)T   | This command was introduced.                                   |
| 15.1(1)SY1 | This command was integrated into Cisco IOS Release 15.1(1)SY1. |

#### **Usage Guidelines**

The **show wccp global counters** command displays counters for packets that are processed in software. These counters are always zero on the Cisco ASR 1000 Series Aggregation Services Routers.

## **Examples**

The following example displays global WCCP information for packets that are processed in the software:

#### Router# show wccp global counters

WCCP Global Counters: Packets Seen by WCCP Process: 8 CEF (In): 14 CEF (Out): 0

The table below describes the significant fields shown in the display.

### Table 19: show wccp global counters Field Descriptions

| Field     | Description                                          |
|-----------|------------------------------------------------------|
| CEF (In)  | Number of incoming Cisco Express Forwarding packets  |
| CEF (Out) | Number of outgoing Cisco Express Forwarding packets. |

| Command            | Description                                                                |
|--------------------|----------------------------------------------------------------------------|
| clear wccp         | Clears the counters for packets redirected using WCCP.                     |
| ір weep            | Enables support of the WCCP service for participation in a service group.  |
| ip wccp redirect   | Enables packet redirection on an outbound or inbound interface using WCCP. |
| іру6 wccp          | Enables support of the WCCP service for participation in a service group.  |
| ipv6 wccp redirect | Enables packet redirection on an outbound or inbound interface using WCCP. |
| show ip interface  | Lists a summary of the IP information and the status of an interface.      |
| show wccp          | Displays the WCCP global configuration and statistics.                     |

# special-vj

To enable the special Van Jacobson (VJ) format of TCP header compression so that context IDs are included in compressed packets, use the **special-vj** command in IPHC profile configuration mode. To disable the special VJ format and return to the default VJ format, use the **no** form of this command.

special-vj

no special-vj

**Syntax Description** 

This command has no arguments or keywords.

**Command Default** 

Context IDs are not included in compressed packets.

**Command Modes** 

IPHC profile configuration (config-iphcp)

#### **Command History**

| Release     | Modification                                                  |
|-------------|---------------------------------------------------------------|
| 12.4(15)T12 | This command was introduced.                                  |
| 15.0(1)M2   | This command was integrated into Cisco IOS Release 15.0(1)M2. |

# **Usage Guidelines**

If the **special-vj** command is configured on a VJ profile, each compressed packet will include the context ID.

To enable the special VJ format of TCP header compression, use the **ip header-compression special-vj** command in interface configuration mode.

## **Examples**

The following example shows how to enable the special VJ format of TCP header compression:

```
Router(config)# iphc-profile p1 van-jacobson
Router(config-iphcp)# special-vj
Router(config-iphcp)# end
```

| Command                          | Description                                              |
|----------------------------------|----------------------------------------------------------|
| ip header-compression special-vj | Enables the special VJ format of TCP header compression. |
| show ip tcp header-compression   | Displays TCP/IP header compression statistics.           |

# start-forwarding-agent

To start the forwarding agent, use the **start-forwarding-agent** command in CASA-port configuration mode.

start-forwarding-agent port-number [password [ seconds ]]

# **Syntax Description**

| port-number | Port numbers on which the Forwarding Agent will listen for wildcards broadcast from the services manager. This must match the port number defined on the services manager.  |
|-------------|----------------------------------------------------------------------------------------------------|
| password    | (Optional) Text password used for generating the MD5 digest.                                                                                                    |
| seconds     | (Optional) Duration (in seconds) during which the Forwarding Agent will accept the new and old password. Valid range is from 0 to 3600 seconds. The default is 180 seconds. |

## **Command Default**

The default initial number of affinities is 5000. The default maximum number of affinities is 30,000.

# **Command Modes**

CASA-port configuration (config-casa)

# **Command History**

| Release     | Modification                                                                                                    |
|-------------|----------------------------------------------------------------------------------------------------|
| 12.0(5)T    | This command was introduced.                                                                                                    |
| 12.2(33)SRA | This command was integrated into Cisco IOS Release 12.2(33)SRA.                                                                                                    |
| 12.2SX      | This command is supported in the Cisco IOS Release 12.2SX train. Support in a specific 12.2SX release of this train depends on your feature set, platform, and platform hardware. |

# **Usage Guidelines**

The forwarding agent must be started before you can configure any port information for the forwarding agent.

# **Examples**

The following example specifies that the forwarding agent will listen for wildcard and fixed affinities on port 1637:

Router(config-casa)# start-forwarding-agent 1637

| Command          | Description                                                                                     |
|------------------|-------------------------------------------------------------------------------------------------|
| forwarding-agent | Specifies the port on which the forwarding agent will listen for wildcard and fixed affinities. |